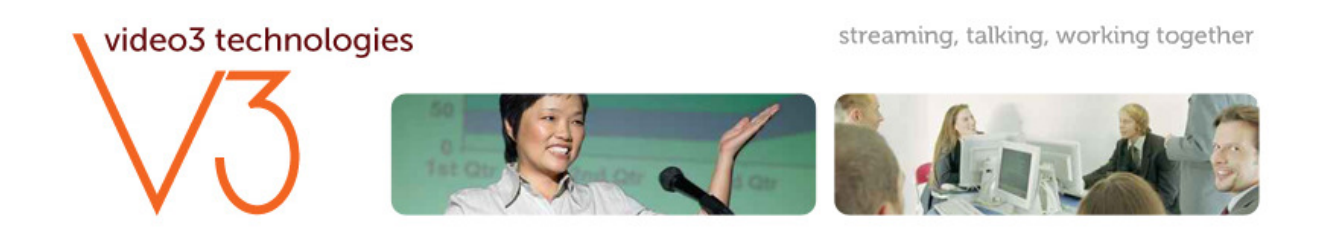

Please find below detailed instructions for joining the **Scottish Recovery Network SRI 2 Launch Event**

To view the Eventcasts you will need access to a broadband connection and have Flash Player installed. If you have any problems playing or accessing the Eventcasts please contact our helpline on **07774 143433**

## **Viewing the Eventcasts**

Please copy and paste into your browser the following URL

## http://www.video3uk.com/scottishrecovery

1. You will be taken to the following login page

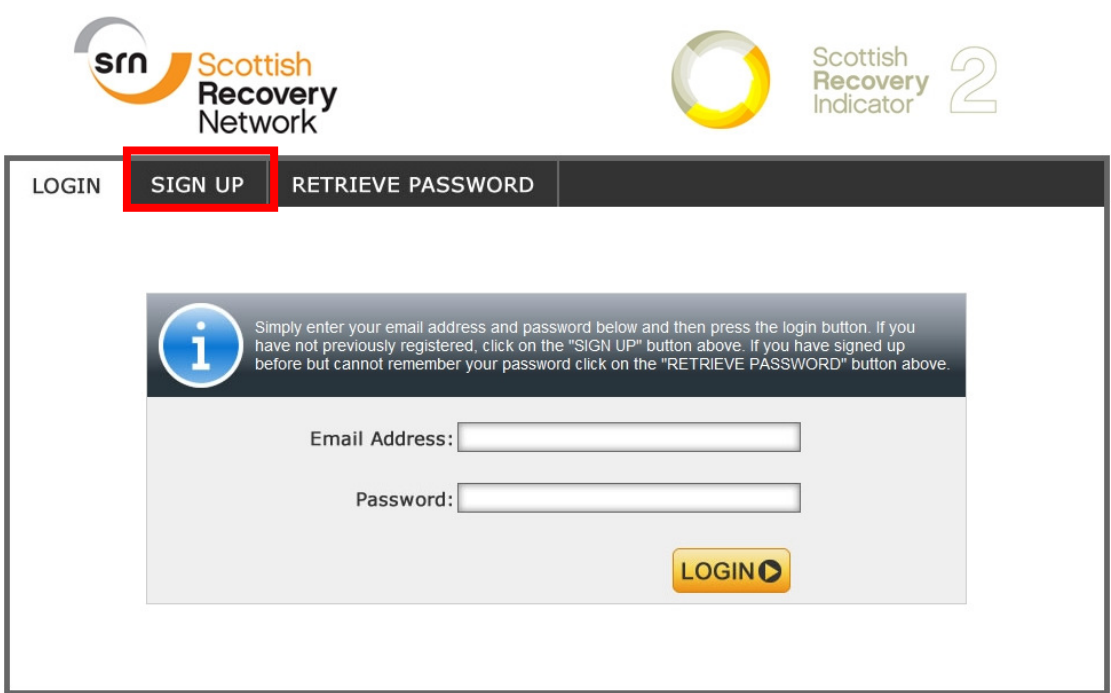

2. Click on the black tab marked "Sign Up". You will then be asked to complete the following page:

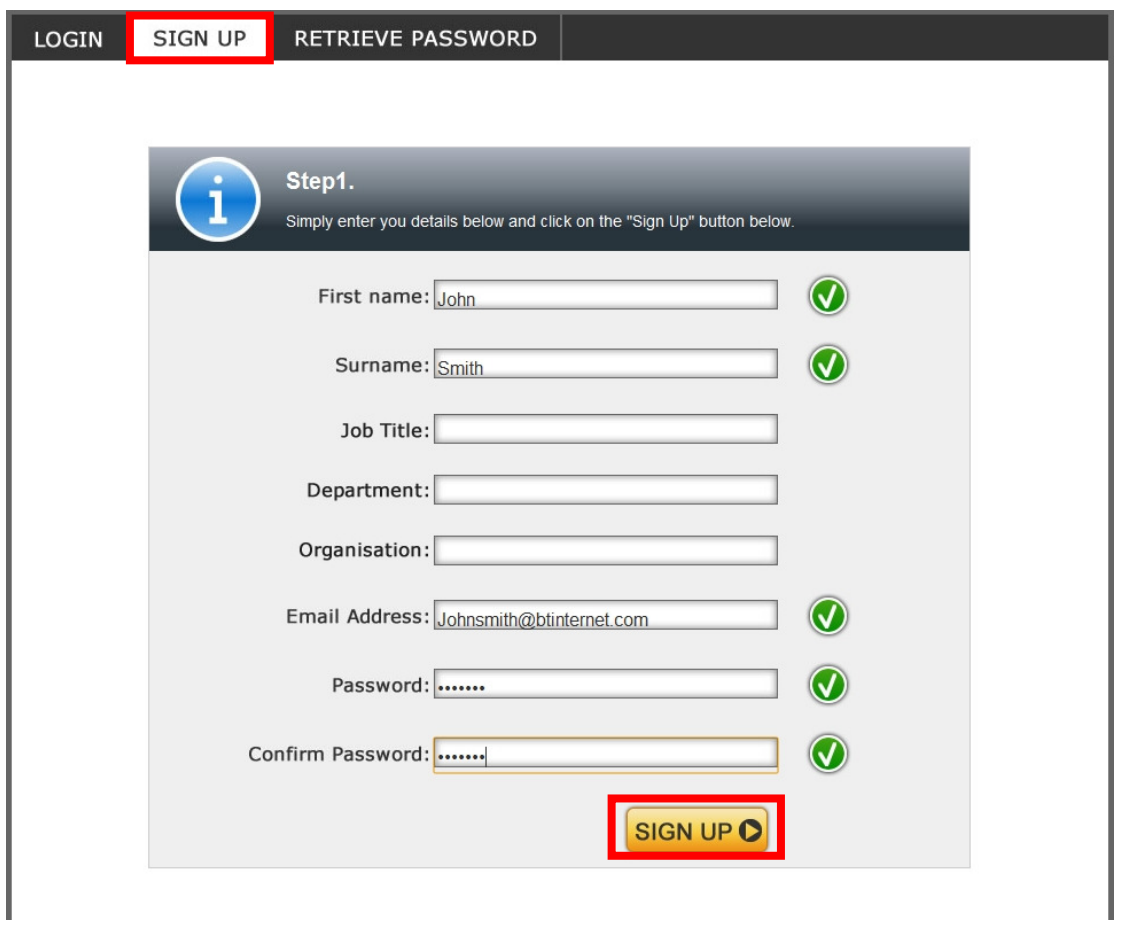

3. Please complete all the fields and then click the orange button "Sign Up" The following screen will ask you to now collect the confirmation email and click on the link contained within it, this will activate your account.

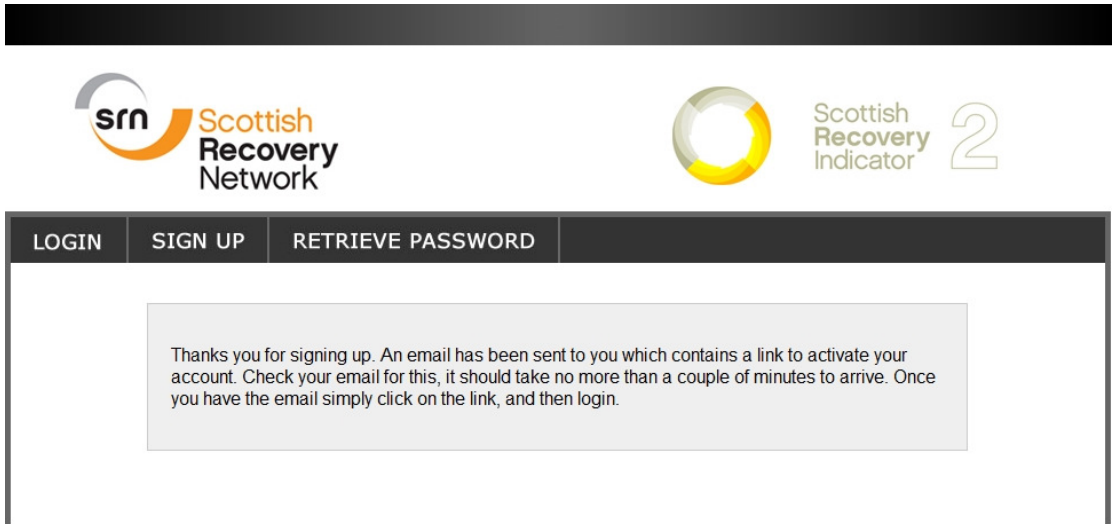

4. Please now click on the "Login" tab and complete the username and password fields with the details you have supplied us with.

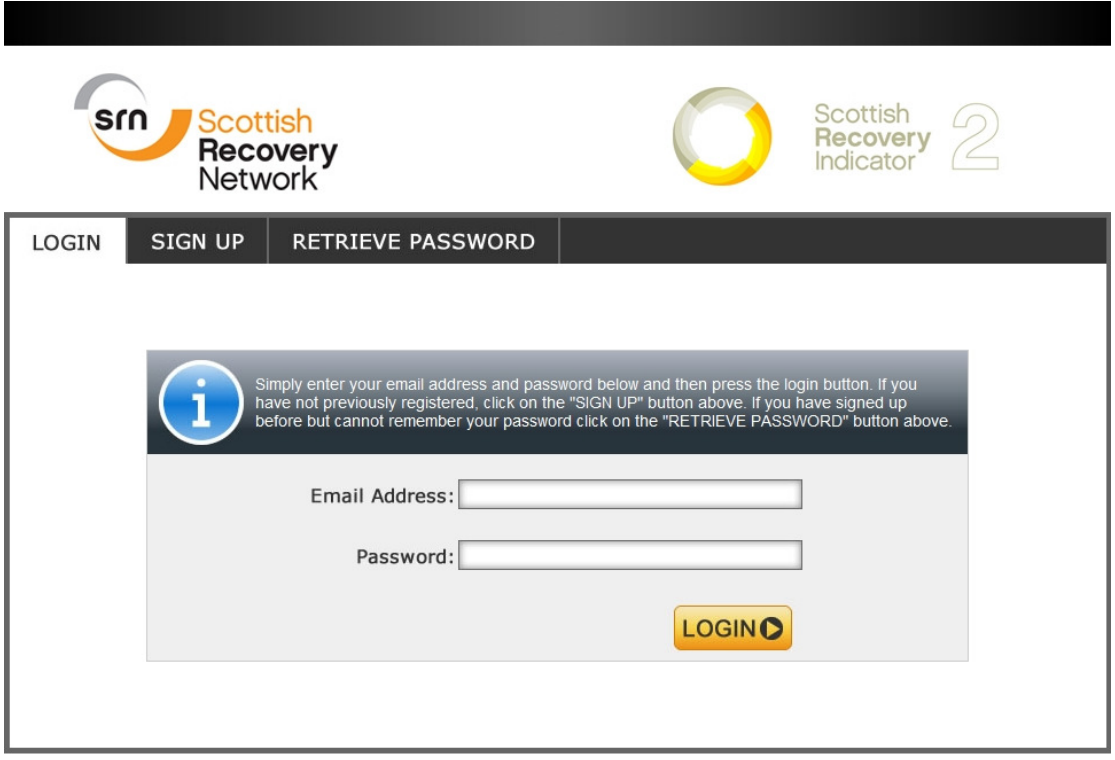

5. Click on the "EventCasts" tab

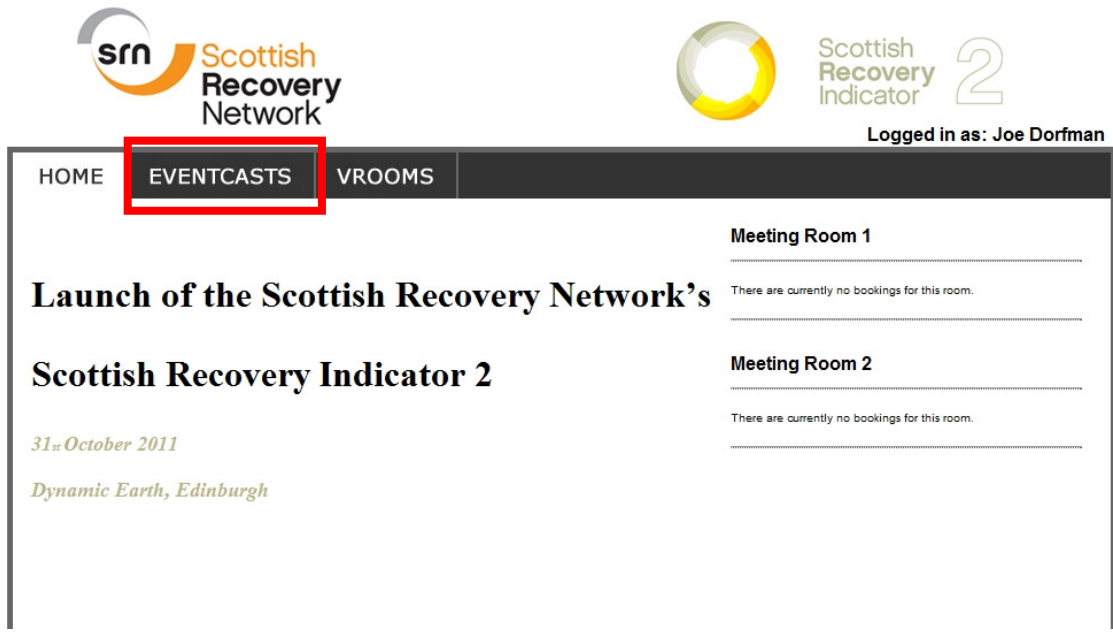

You will now see, as below, any previous Events in the library. You can view these by simply clicking on the event name and then choose any Eventcast. On the day of a live event, the name of the upcoming Eventcast(s) will appear here.

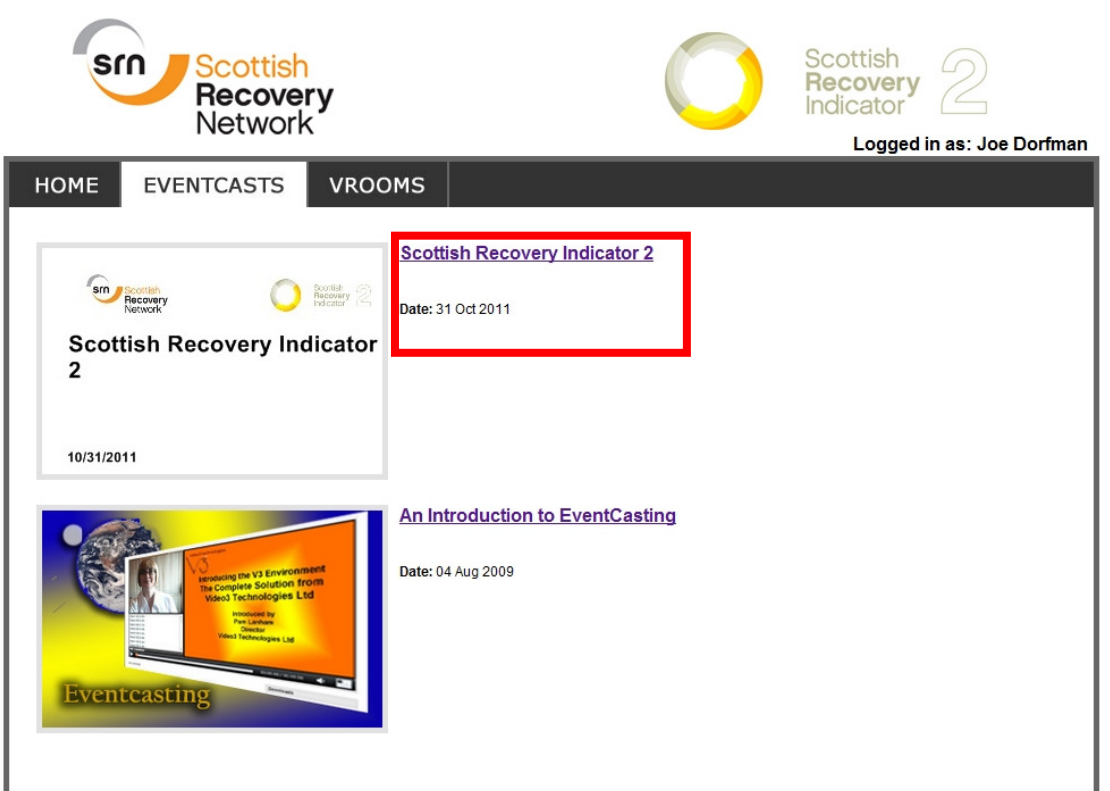

On the day of the event login as described previously and then click on the EventCast as illustrated below. The following page will appear.

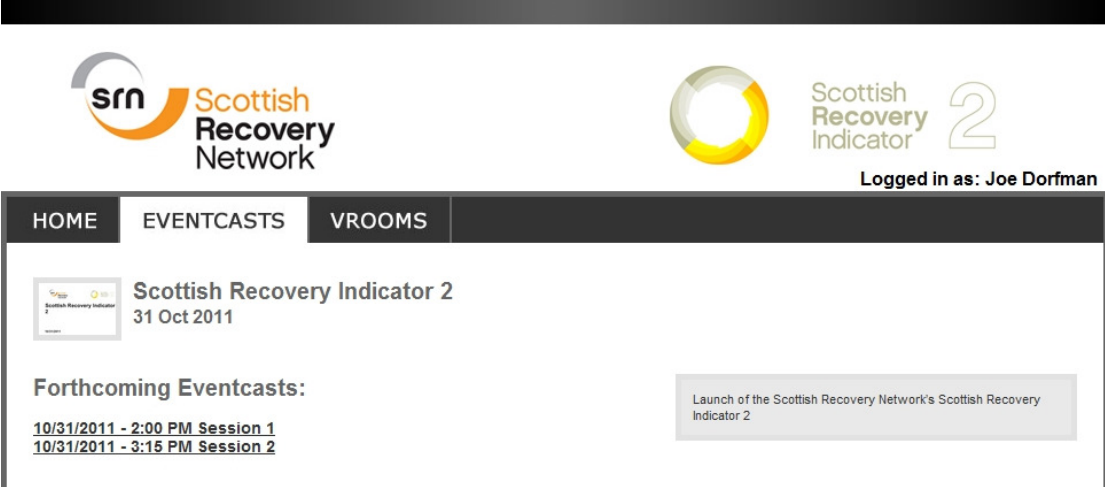

Click on the session you wish to view and the following screen will appear.

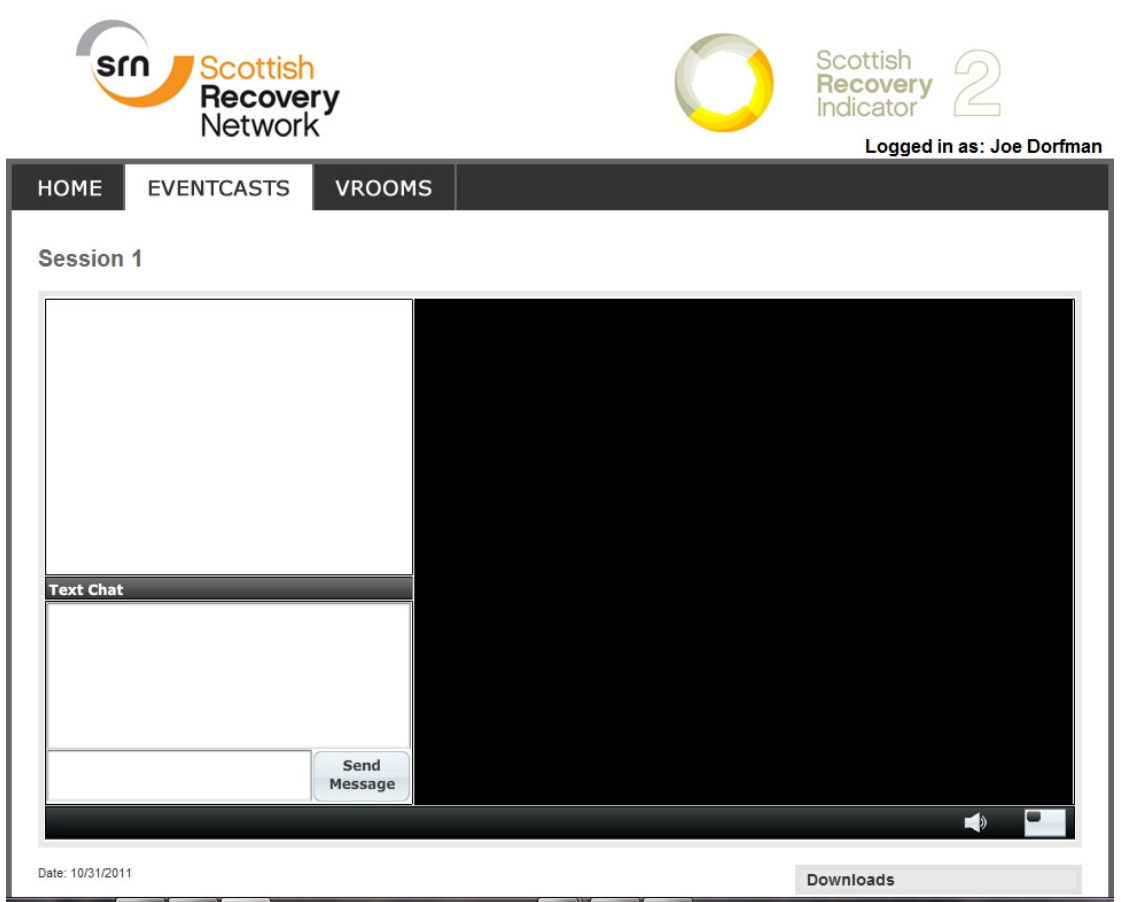

## **Please note that the video stream will commence approximately 15 minutes before the start of the presentations.**

If you wish to ask a question or comment please use the interactive text box as shown below. Remember to type your question / comment in the Question Box and then click on **Send Message**

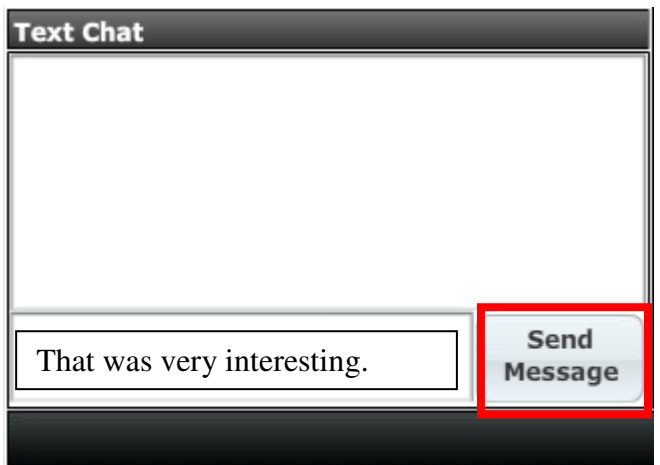

If you have any problems playing or accessing the Eventcasts please contact our helpline on **07774 143433.**

**Regards** 

**The Video 3 Team**